# MI Activation with a Loan Close Date

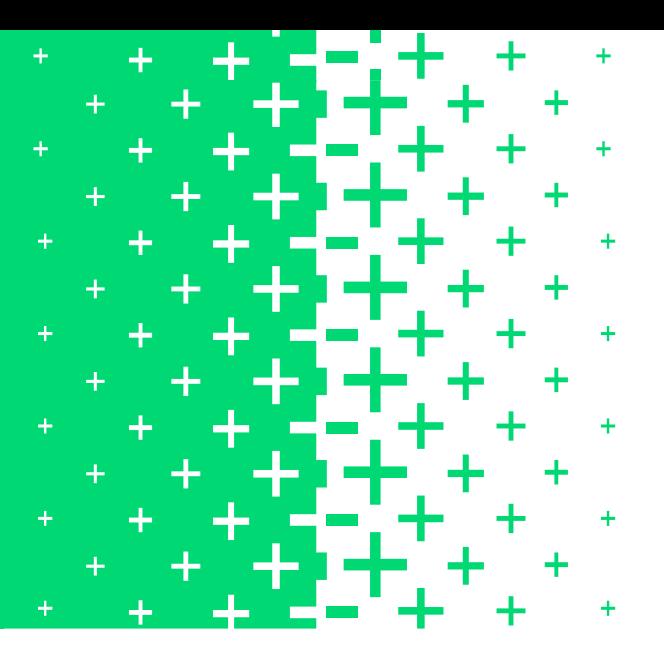

### How to Activate Coverage with Enact

- 1. Locate your **Commitment/Certificate** Number.
- 2. Enter the **Loan Close Date** on the Mortgage Insurance Activation Instructions form that accompanied the Commitment/Certificate.
- 3. How to Submit:

Enter the **Loan Close Date** and remit payment via check directly to Enact at address provided on form.

#### OR

Enter the **Loan Close Date** and remit payment via Wire/ACH by emailing the completed form to [CertInfo@EnactMI.com](mailto:CertInfo%40EnactMI.com?subject=) and follow Wire/ACH instructions provided on form. Remember to include your Enact Master Policy number.

**Enact** ORTH MORTGAGE INSURANCE CORPORATION ("COMPANY 1 1 1  $-100000000$ xxxxxx<br>John Doe ance transa<br>1t (an "Appl Initial Insured or Servicer Information Please verify that all information on t Initial Insured or Servicer Information

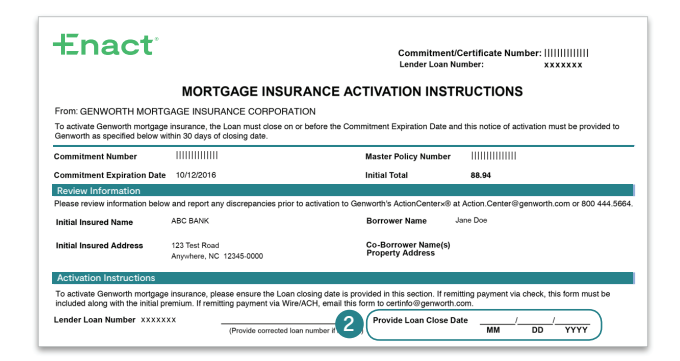

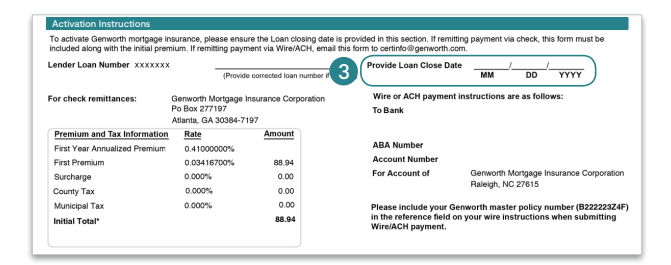

NOTE: For Zero Monthly Premium MI, activate coverage online at [Servicing.EnactMI.com](http://servicing.enactmi.com/).

Questions? Contact Enact Lender Services at 800-400-6747 or [LenderServices@EnactMI.com.](mailto:LenderServices%40EnactMI.com?subject=)

#### 01652.1022

Enact mortgage insurers include Enact Mortgage Insurance Corporation and Enact Mortgage Insurance Corporation of North Carolina. © 2022 Enact Holdings, Inc. All rights reserved.

## **Enact**®